## 当前制作数字化模型可能性一览(**II**)

制作数字化牙科模型是数字化工作流程的一个关键部分。只有当数字模型满足了牙科治疗对 精度、长期稳定性和尺寸精度的要求时,这种技术才能够得到使用。此外,还要看到数字化加工 模型的未来附加值。本文对于制作数字化模型的多种可能性做了全面的概述。本文分为两部分分 别刊登在第 9 期和第 10 期。

关键词: 数字化工作流程,3D 打印,增材制造,减材制造,硅胶 3D 打印, Modelbuilder, Slicing

## CAD Modelbuilder 软件

数字模型制作的一个基本组成部分是,扫描数据在 CAD 软件内生成模型的几何形状。这 些所谓的 Modelbuilder 程序为用户提供了各种模型设计可能。除颜色模型外,大多数程序都 可以形成上述模型类型。

Modelbuilder 软件执行的基本功能和步骤如下:

- 导入口内 3D 扫描数据,
- 导入的三维数据集边缘定位,
- 代型几何形状的设计,
- 模型体的设计,
- 可选的义龈设计,
- 用于安装在殆架中的连接几何形状的设计。

下面介绍最常见的 Modelbuilder 模型构建软件作为示例:

- SHERA Modelbuilder:SHERA 建模软件为上述的大多数模型类型提供了各种 CAD 设计工 具。第一步对口内扫描仪的 3D 扫描数据在边缘区域进行定位和去伪影,以便设计一个 非磨损的模型底座。在下一步,确定模型类型或者代型类型。SHERA Modelbuilder 提供 了许多预定义的代型形状。在将牙齿编号分配给对应的代型后,确定预备体边缘和代型 就位道。然后对位模型,使生成的模型底座尽可能地垂直于拾面。还有一个可选择的 功能:可逐点标记代型边缘来创建一个义龈。用户可以非常快速而直观地执行该步骤。 通过最终的计算,工作模型、牙齿代型和牙龈以开放的 STL 文件被存储,并且可以直接 用于 3D 打印(图 25 至 27)。
- 3Shape Modelbuilder:3Shape 建模软件可以导入 3Shape TRIOS 或者外部 3D 口内扫描系 统的数据。为了能够设计出一个干净的模型底座,在第一步中需对边缘区域的扫描数据 进行修剪,因为边缘通常是锯齿状的。下一步将扫描与咬合平面对齐。同样这一步也很 重要,因为模型底座需要垂直于拾面。随后,通过标记预备体边缘确定牙齿代型,以及 它们在模型底座内的就位道,最后在模型底座内生成代型几何形状。如果需要,可以在 模型制作之前就设计修复体。通过殆架 - 接口的定义完成模型设计。3Shape 为牙科技师 提供了各种连接几何形状。模型和各个代型的数据以 STL 格式被传递, 以用于最终的制 作(图 28 至 32)。
- exocad Modelbuilder:这个建模软件的结构被设计得对用户非常友好。它可以从口内扫 描系统导入各种文件格式,如 STL 或 PLY 文件。操作时先修剪 3D 数据集不光滑的边缘, 然后关闭数据集内存在的孔。如果需要,该软件还可以在最终咬合位置剪切模型穿透部分。

Josef Schweiger,牙科技师 慕尼黑大学附属医院修复科 Goethestraße 70 80336 München / 德国 Josef.Schweiger@med. uni-muenchen.de

Daniel Edelhoff 教授 Oliver Schubert 博士 Kurt-Juergen Erdelt 博士 Johannes Trimpl,牙科技师 Jan-Frederik Güth 博士 (地址均同上)

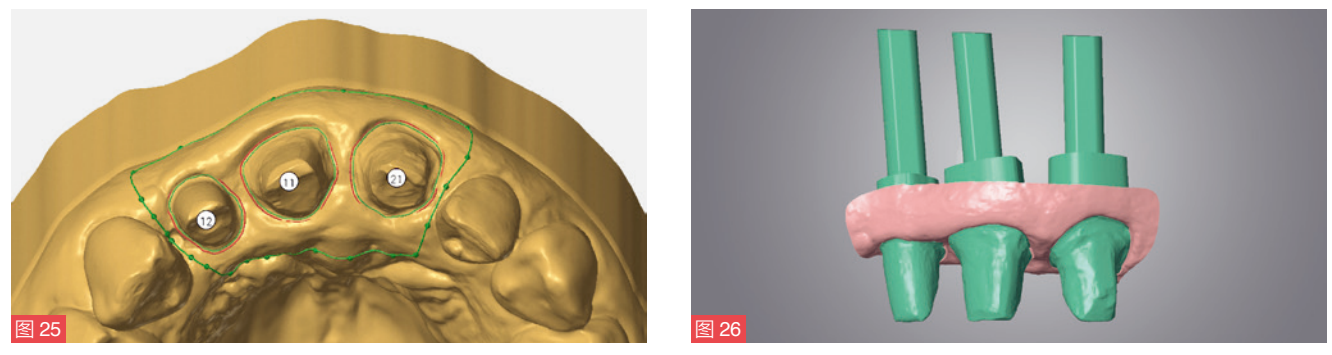

图 25 至 27:使用 SHERA Modelbuilder 软件(SHERA, 德国)设计一个带有义龈的代型模型。

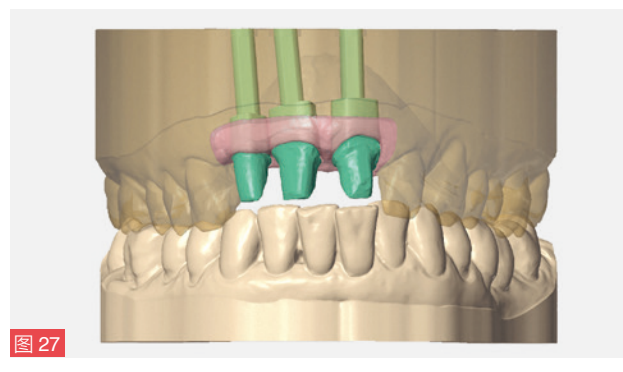

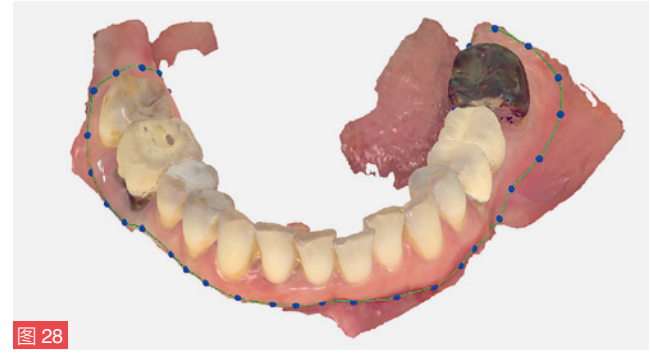

图 28 至 32: 由 3Shape Modelbuilder 软件设计的一个无义龈的代型模 型。模型边缘修剪后对齐扫描数据,设计可摘取的代型及 模型底座的几何连接形状。

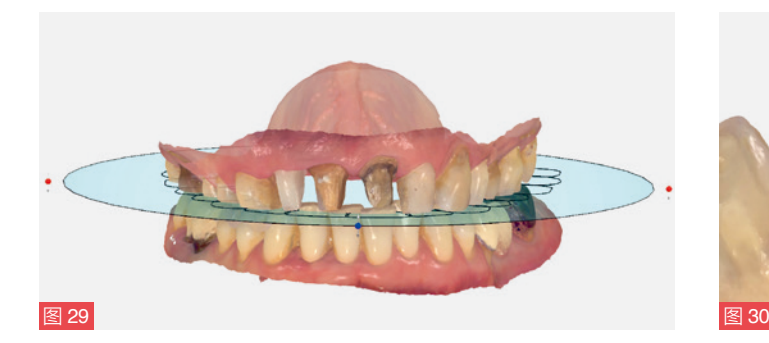

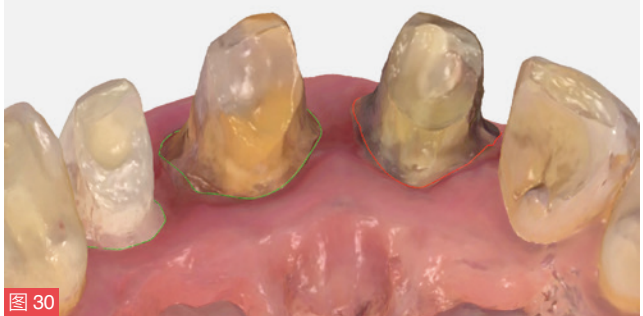

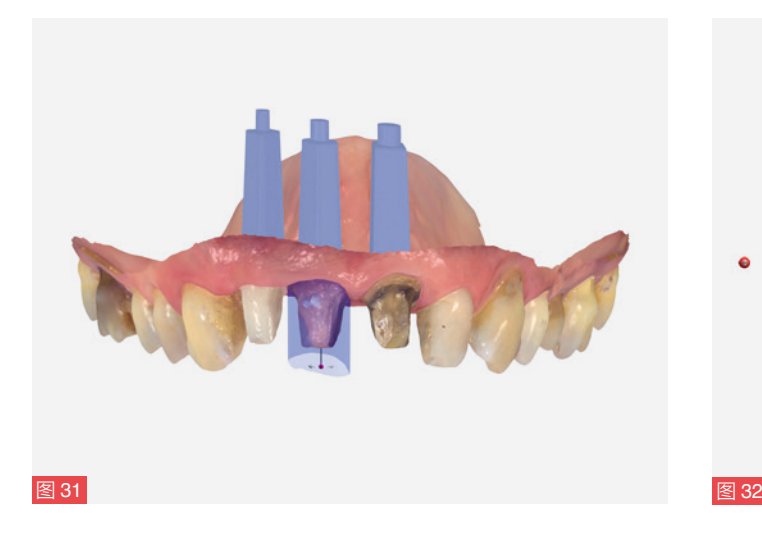

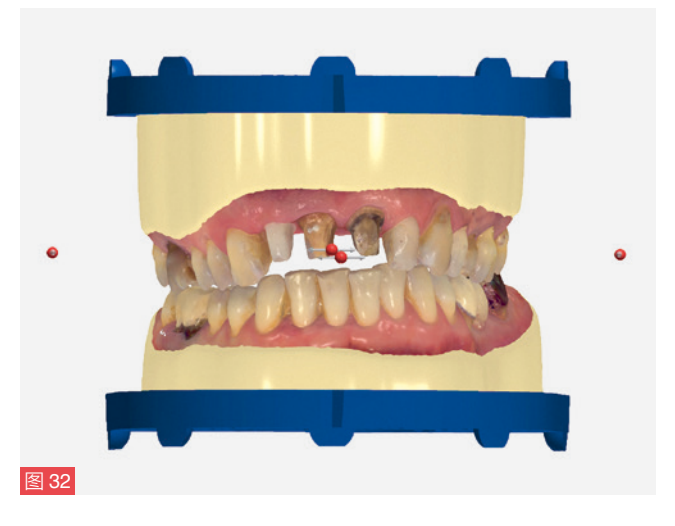

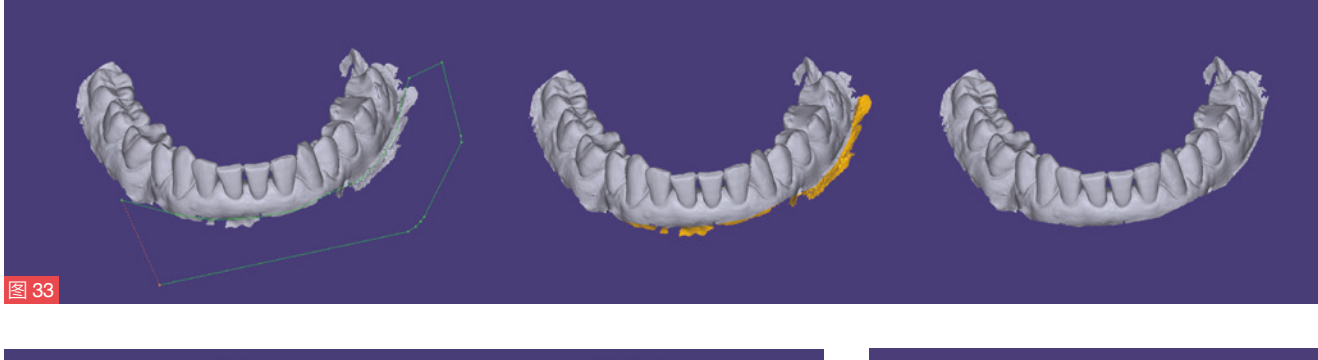

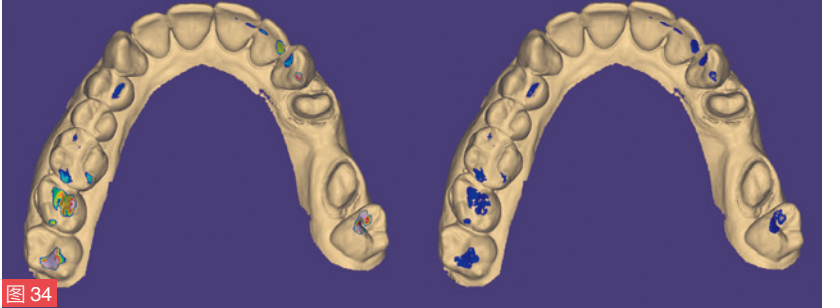

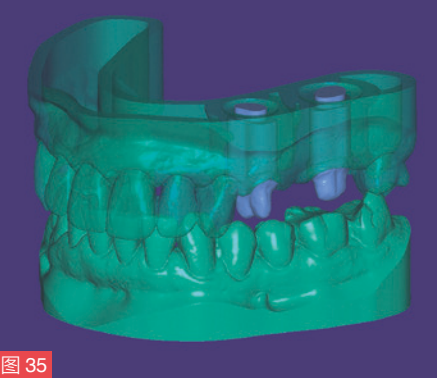

图 33 至 35: 用 exocad Modelbuilder 软件(exocad,德国)制作一个代型模型。软件可以选 择性地研磨模型穿透部分。

之后,确定修复体的预备(体)边缘,从而定义可分离的牙齿代型边界。然后,用户可 以个性化地修整软件自动给出的初始建议。最后,计算可摘除的牙齿代型和整个模型并 输出相关数据(图 33 至 35)。

• 3M 边缘标记软件(3M Margin Marking Software):3M True Definition 扫描仪的扫描数 据由临床医生上传到 3M Connection Center (3M, 德国)。 通过该门户网站平台, 牙科 技师可以下载数据并将其加载到边缘标记软件内。在那里,数据被进一步处理。首先, 牙列被定位在一个数字简易拾架中。然后设定切割面和预备体边缘。这些可以在一维、 二维或三维中确定。不过, 预备体的 3D 观察提供了有价值的附加信息, 便于准确地确 定边缘线。经过这些操作步骤后,可以导出数据做进一步的处理。除了特定的 3M ULDC 格式外,数据还可以作为 3Shape-ready-Format 格式 (.3OXZ)或 ExoCAD-ready-File 文 件格式(.exo)被输出。在这些格式中,不仅包含了预备体边缘,还关闭了存在的数据孔。 在 3M 工作流程中,接下来可使用这些数据制作模型。除了在 Innovation Meditech 制作 模型外,该数据还可用于其他 3D 打印机的模型制作。系统在此输出中是开放的(图 36 至 38)。

## CAM Slicing 软件

用于增材制造方法的 CAM 软件 / Slicing 软件的基本任务是, 将 CAD 设计数据为 3D 打 印做准备。也就是不仅要将数据集放在打印平台上,还要生成相应的支撑结构。在 Slicing 软件内还定义了材料特定的光照参数和各构造层的厚度。数据分解在单个层内完成切片 (Slicing)过程,以便使切片数据能够分层传输到打印机上。

对 Slicing 软件的要求:

- 打印对象应能够快速地自动放置在打印空间内 。
- 切片时的计算应花费很少的时间。
- 能够以视觉方式显示局部最小值。